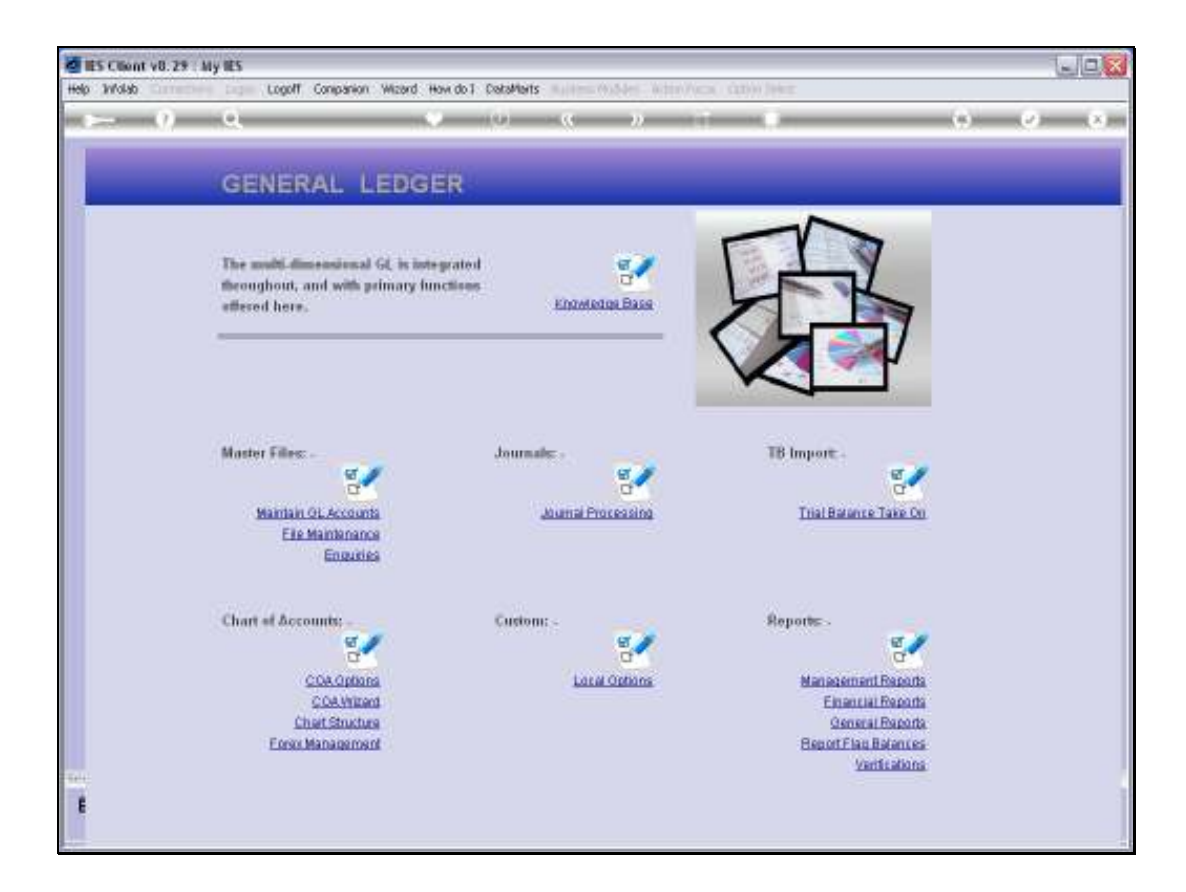

## Slide 1

Slide notes: The Cost Centre Report Flag Master can be queried from the Ledger Enquiries menu.

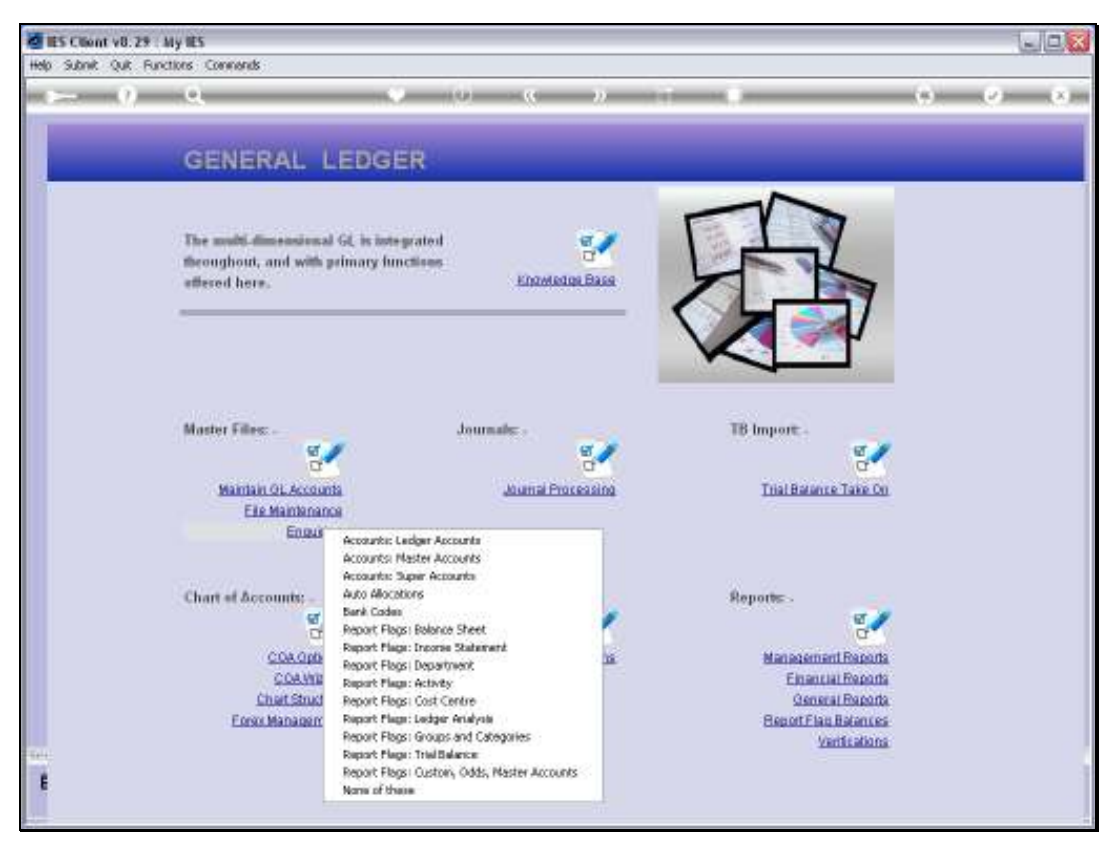

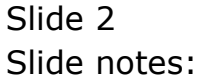

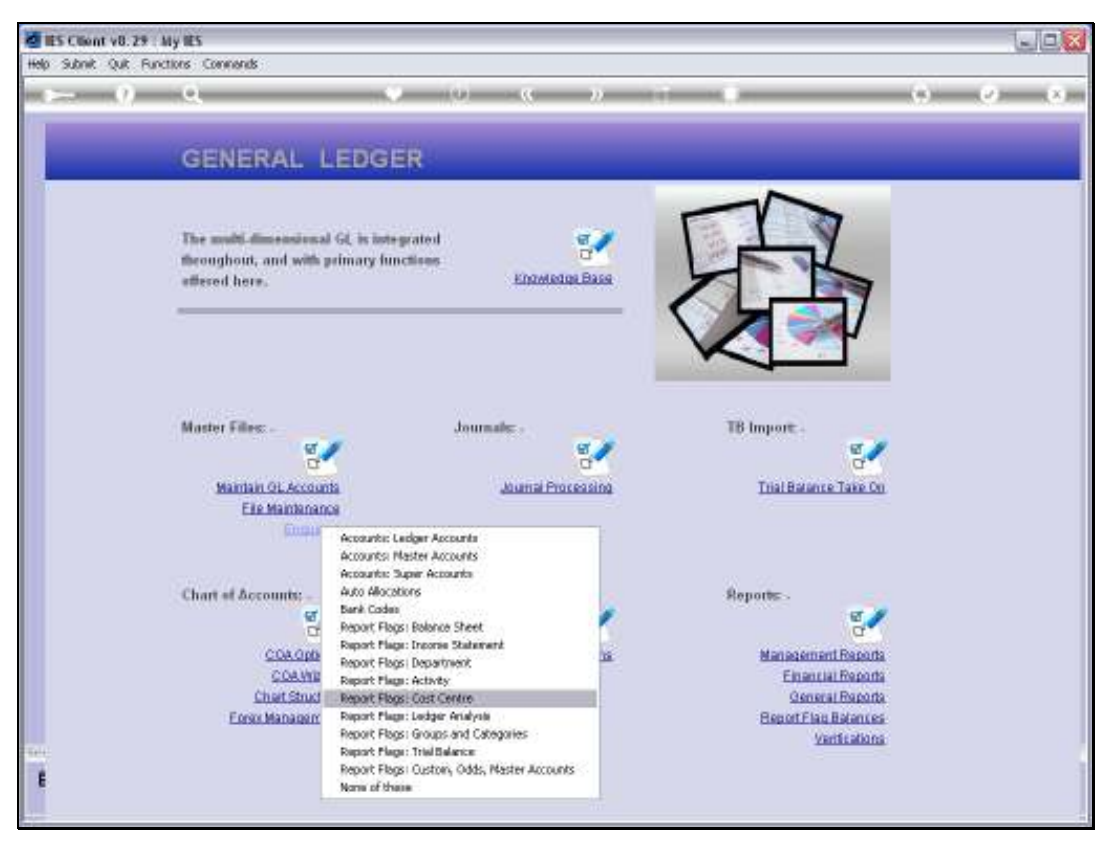

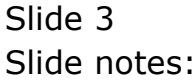

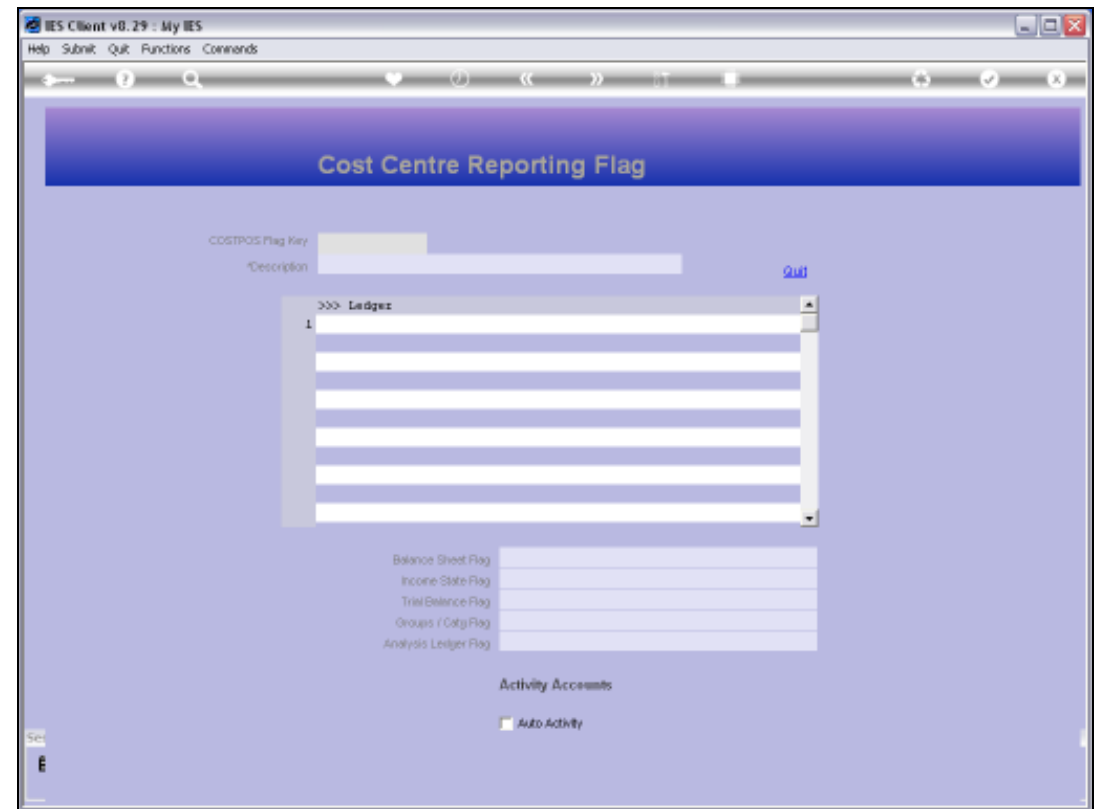

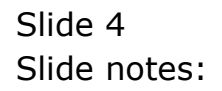

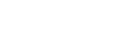

Slide 5 Slide notes:

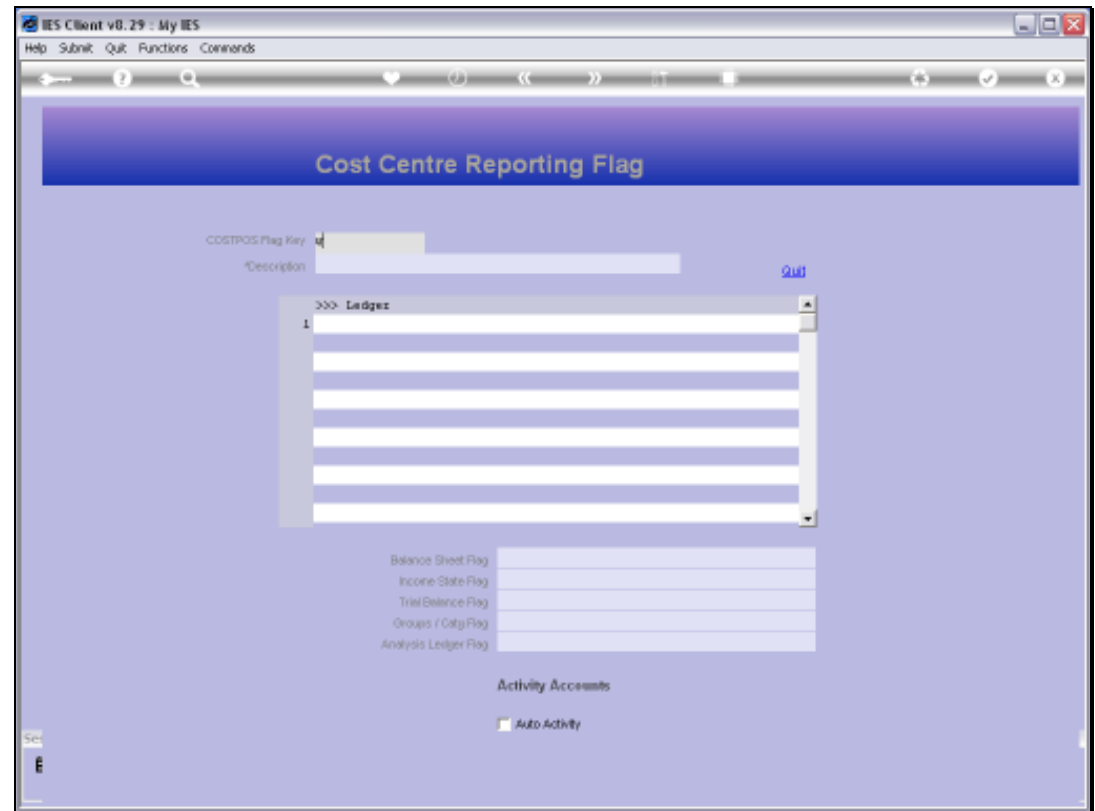

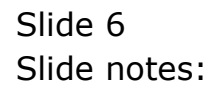

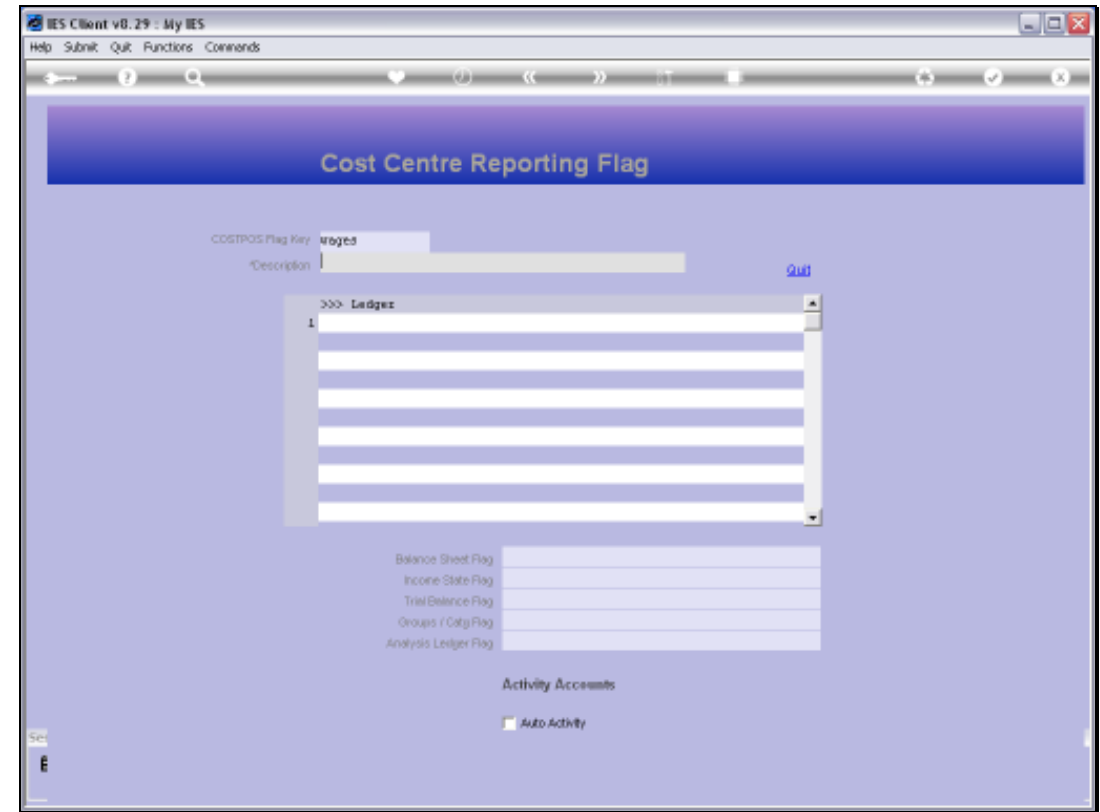

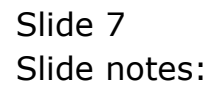

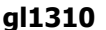

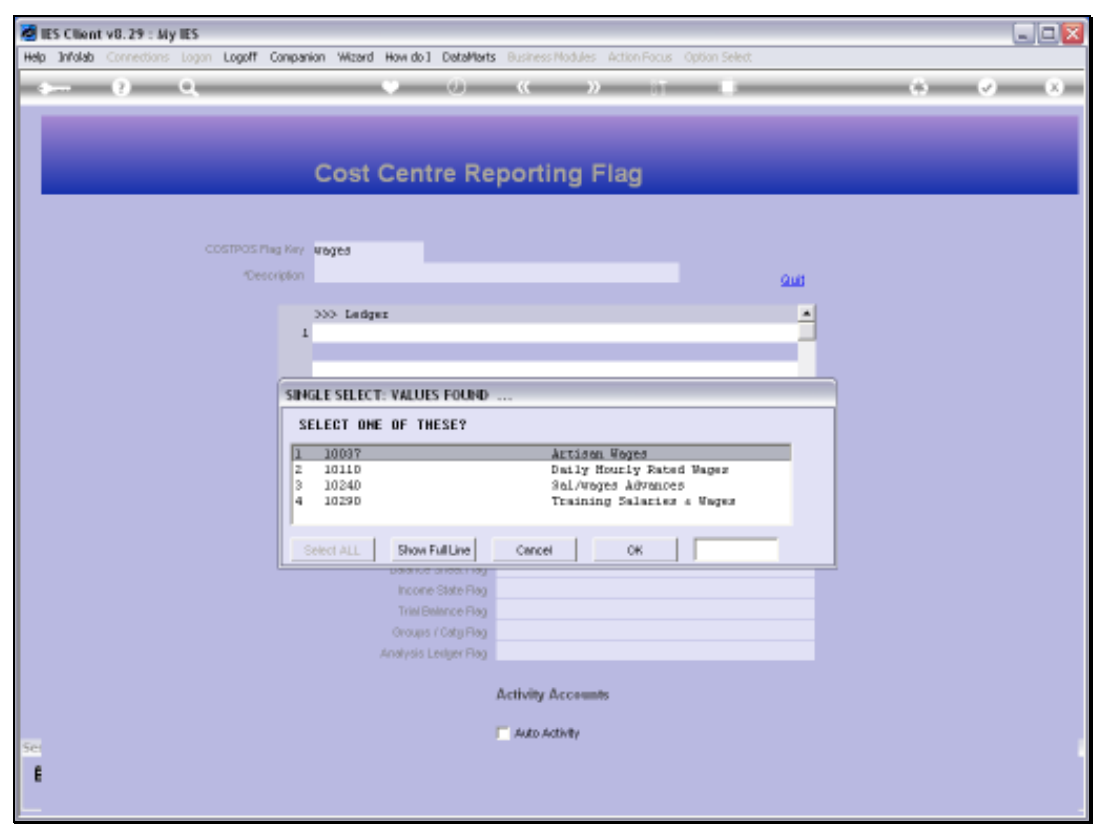

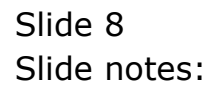

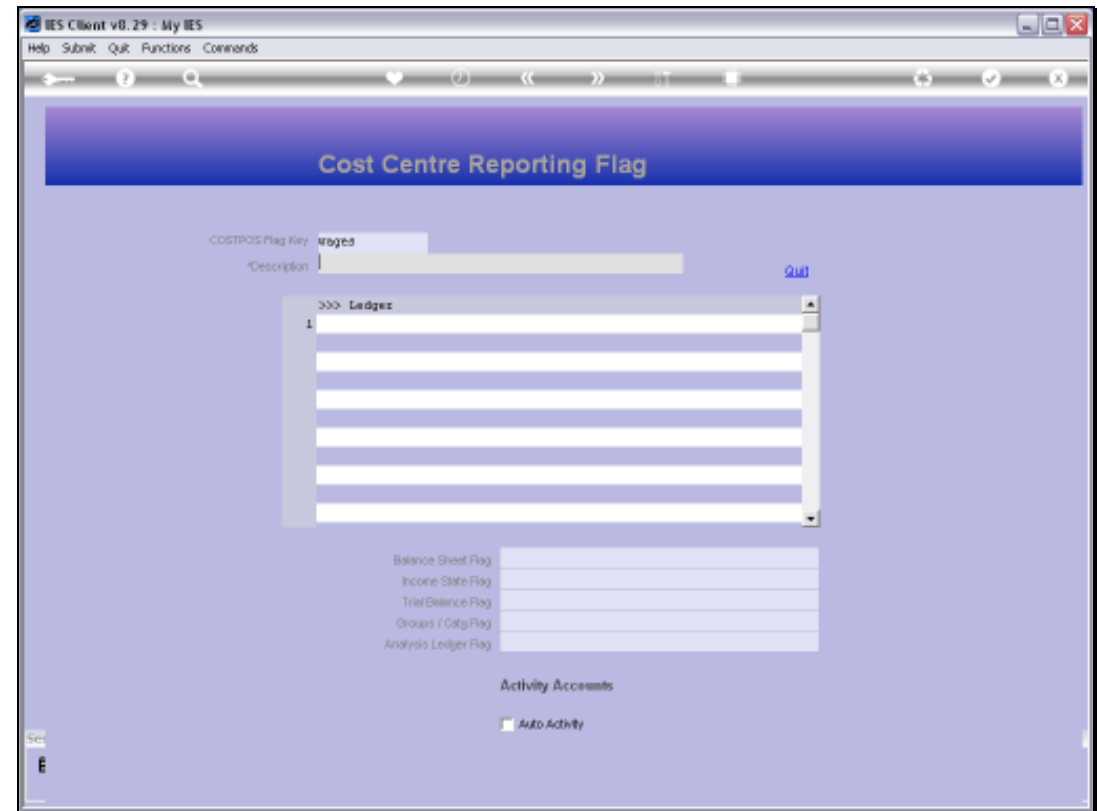

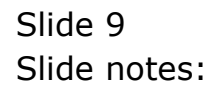

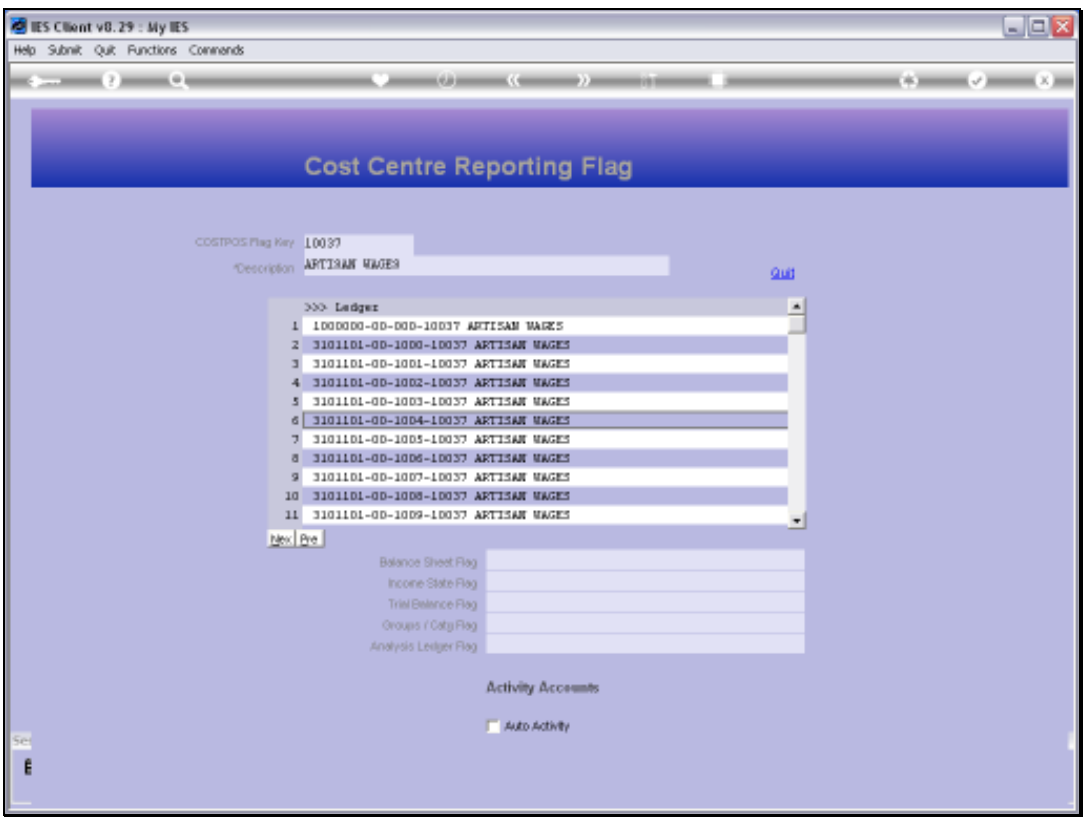

## Slide 10

Slide notes: All GL Accounts that currently use this Report Flag are listed. No change is allowed, but we can drill into any of the listed Accounts that use this Report Flag, for a Ledger Enquiry on that Account.

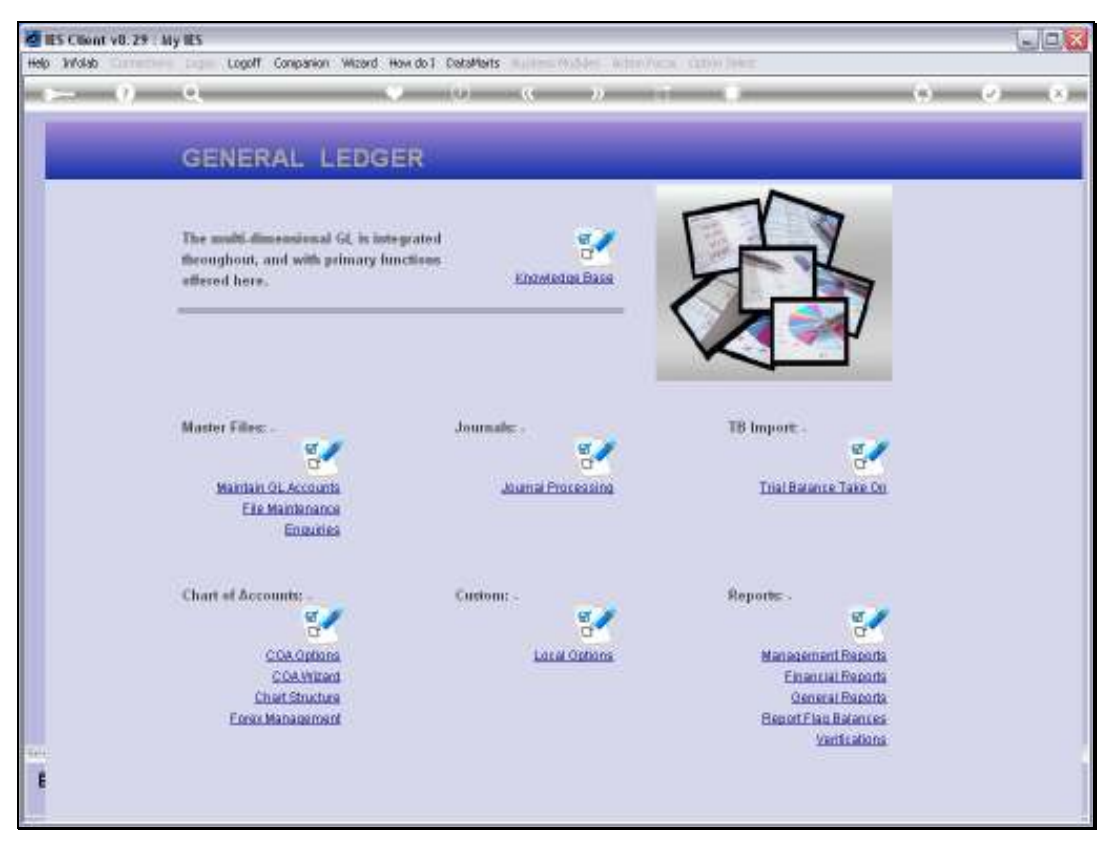

Slide 11 Slide notes:

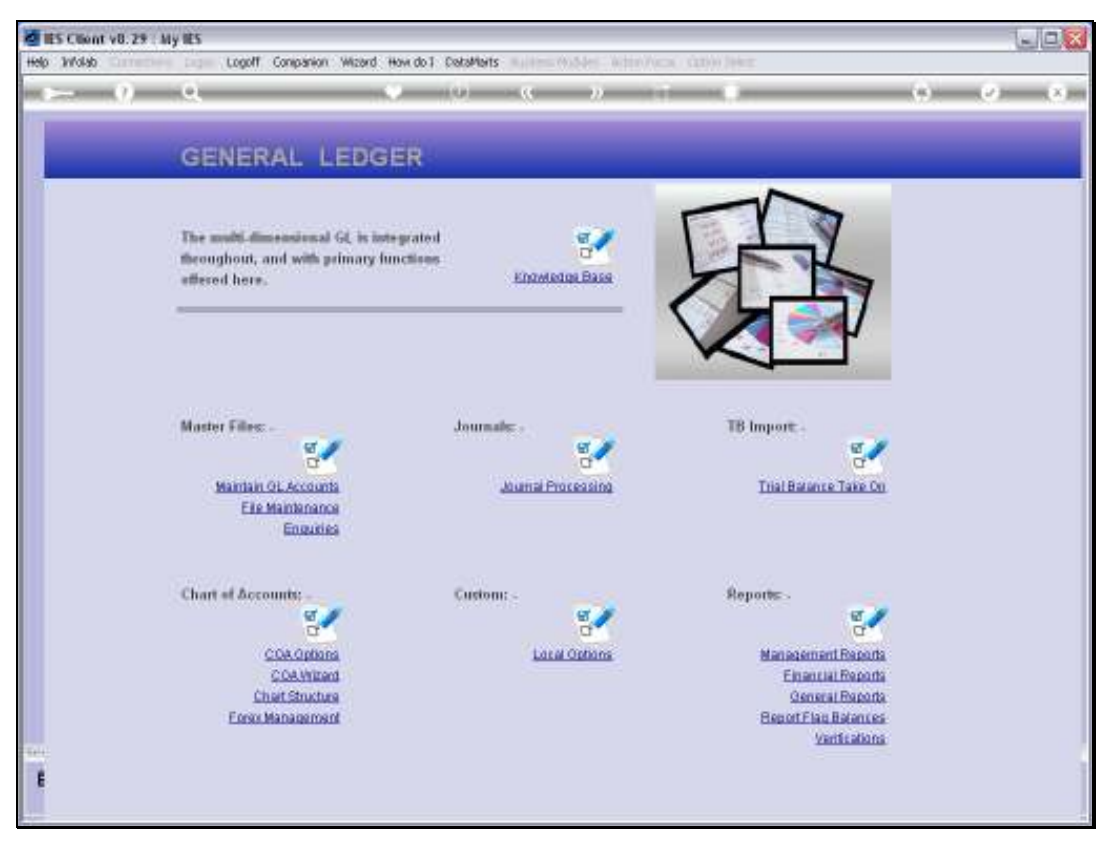

Slide 12 Slide notes: